## **Boletim Técnico**

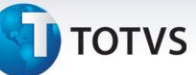

## **Impressão dos Relatórios de Ocupação de Veículos por Tipo de Operação e Filial**

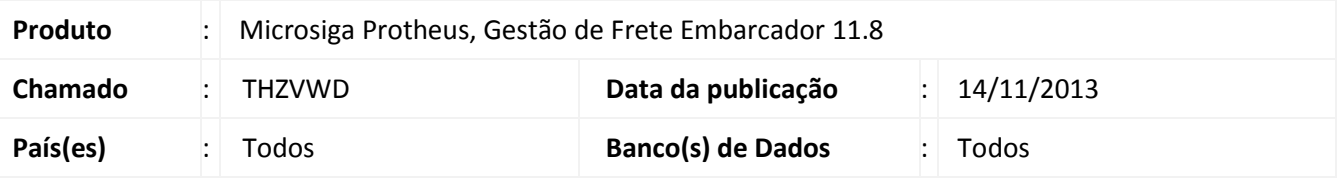

Alteração nos relatórios de ocupação de veículos por tipo de operação e filial (**GFER154** e **GFER152**). Realizada a correção da mensagem de erro no momento da impressão, em ambos os relatórios. Para viabilizar essa melhoria, é necessário aplicar o pacote de atualizações (*Patch*) deste chamado.

## **Procedimentos para Utilização**

- 1. Em **Gestão de Frete Embarcador (SIGAGFE)**, acesse **Relatórios > Expedição / Recebim > Ocup Veic Tip Oper**;
- 2. Clique em imprimir;
- 3. Em **Gestão de Frete Embarcador (SIGAGFE)**, acesse **Relatórios > Expedição / Recebim > Ocup Veic Filial**;
- 4. Clique em imprimir.

Os relatórios deverão ser impressos com sucesso, sem a exibição da tela de mensagem de advertência.

## **Informações Técnicas**

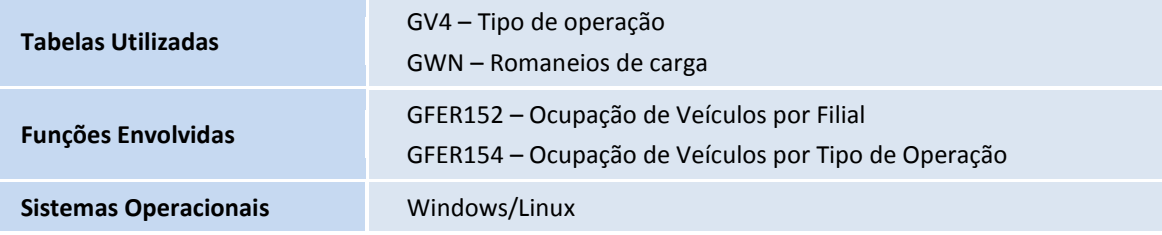